# TFT Backlight Bulb Replacement

## **Background**

This document describes the procedures required to replace the backlight bulbs (model number BLR-6080) in P3, P4, P5, and P6 TFT PowerStations.

**Warning** Observe normal precautions against static discharge to prevent damage to the PowerStation or the backlight assembly.

Before beginning the procedure, turn off the unit and disconnect the PowerStation from the power source. You must also remove the unit from its enclosure (if installed) to gain access to the display. Consult the Power-Station Installation Instructions if you need help with the removal.

This procedure requires a slotted head (#2) screwdriver.

# Removing the Backshell

- 1. Unscrew the four large captive backshell screws located at each corner of the PowerStation.
- 2. Open the PowerStation so that you have access to the entire display. The picture below shows a good setup for the bulb replacement.
- **Important** Do not touch any of the exposed components on the backlight display, or damage to equipment may result.

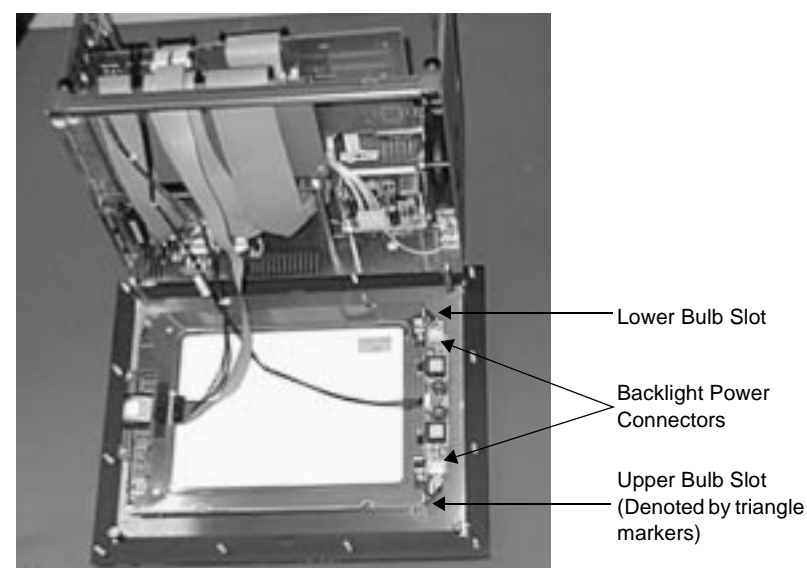

Computer Technology Corporation A3-05183-100

## Removing the Bulbs

After the faceplate is removed from the unit, the backlight bulbs are accessible. CTC recommends that you replace both bulbs at the same time. Follow these steps to remove the old bulbs:

- 1. Disconnect one set of bulb wires from the backlight inverter by pulling the connector out carefully. See the following figure for the location of the connectors.
- 2. Find and depress the tab at the wire end of the bulb, holding the tab down with the slotted head screwdriver. See the following figure for the location of the tabs.
- 3. While the tab is pressed down, gently pull the wires away from the display to remove the bulb. The bulb should slide out the side of the display as shown below.
- 4. Repeat steps 1-3 for the second bulb.

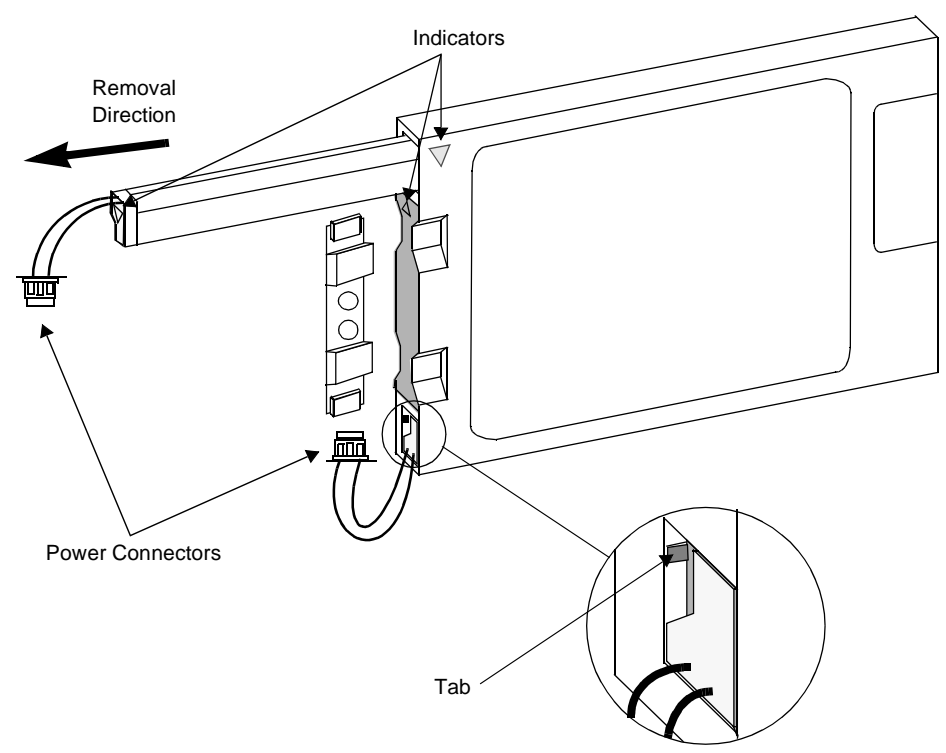

5. Discard the old bulbs.

**2 2** Computer Technology Corporation

## Replacing the Bulbs

Replacing the bulbs requires that you know which bulb goes in which slot. A small triangle identifies the bulb that goes in the slot with the same markings. These marks are shown in the figure on the previous page. Follow these steps to correctly insert the new bulbs, one at a time.

- 1. Take the replacement bulb out of the box.
- 2. Slide the new bulb into its slot. Push the bulb in until you hear a click, and the end of the assembly is flush with the edge of the slot.
	- Note Be sure to insert the bulb with the triangle markings into the slot with the same markings.
- 3. Connect the backlight bulb power connectors to the corresponding connectors in the unit. The connectors can only be attached in the correct position and should slide in easily.

#### Replacing the Backshell

- 1. Replace the backshell onto the front of the PowerStation making sure you do not pinch the backshell ribbon cable.
- 2. Secure the backshell with the four backshell screws.

#### Finishing Up

- 1. Test the bulbs by connecting the PowerStation to a power source and turning the unit on. If a problem arises, consult these instructions or the PowerStation User Guide.
- 2. Turn off the PowerStation, and disconnect it from the power source.
- 3. Return the PowerStation to its enclosure, and reconnect it to its power source.
- 4. Turn the PowerStation on, and resume operations.

**TFT Backlight Bulb Replacement**

**4** Computer Technology Corporation